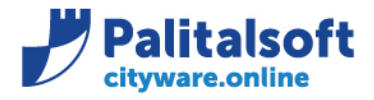

• *Oggetto: Comunicazione n. 06/2019 - Vincoli Composizione avanzo vincolato e Movimenti di cassa*

**Marzo\_2020 implementazioni per prospetti rendiconto 2019** 

**Jesi,** 19/ 03/ 2019

#### Scopo della gestione

La gestione dei fondi vincolati consente di arrivare alla determinazione della composizione dell'avanzo dalla gestione dei movimenti sui singoli vincoli.

Quindi uno degli scopi è quello di avere gli importi della composizione suddivisi per tipologia con la stessa logica e classificazione riportata nel modulo che segue.

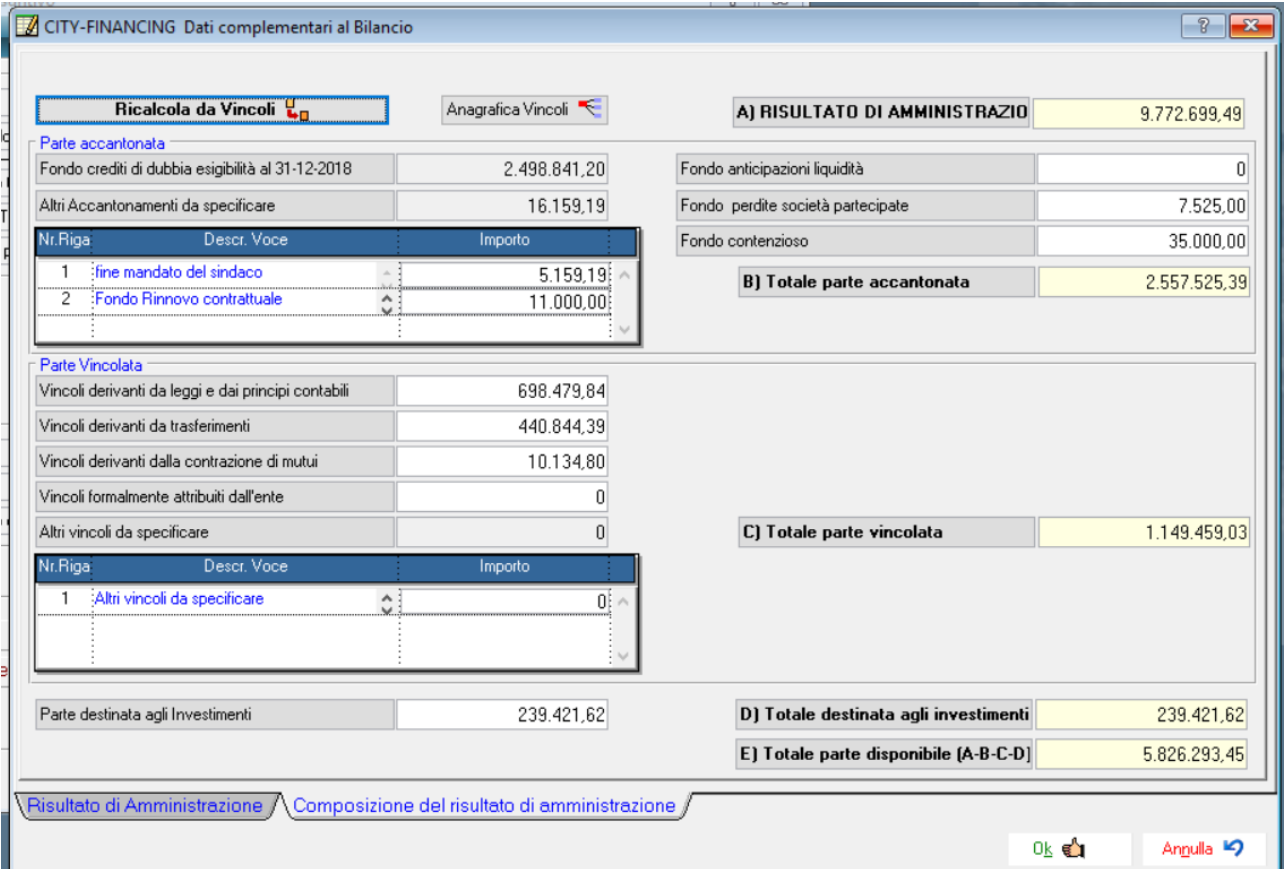

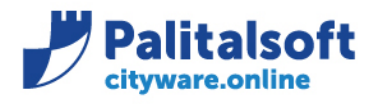

**PALITALSOFT s.r.l.** Via Brodolini, 12 60035 - Jesi (AN)

T. +39 0731 22911 F. +39 0731 229191 info@palitalsoft.it www.palitalsoft.it

## Definizione

# La prima operazione da impostare è la seguente:<br>File Edit Info Impostazioni Chyware Tabelle Bilancio Entrate Uscite Apertura Elaborazioni periodiche Chiusura Fundioni di servizio Uffici Periferici Window

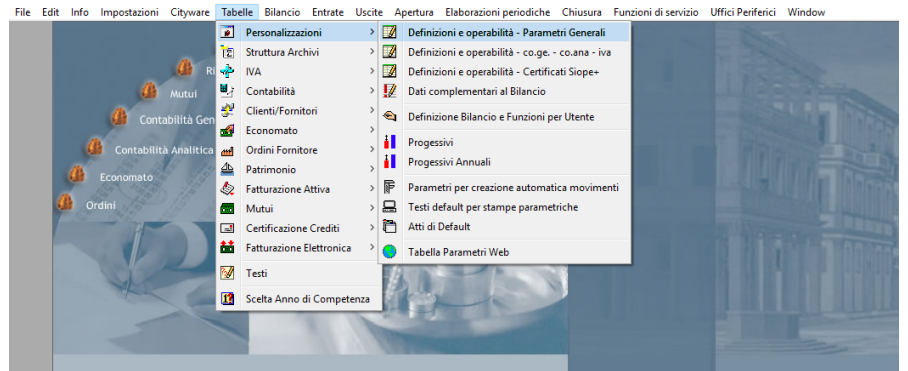

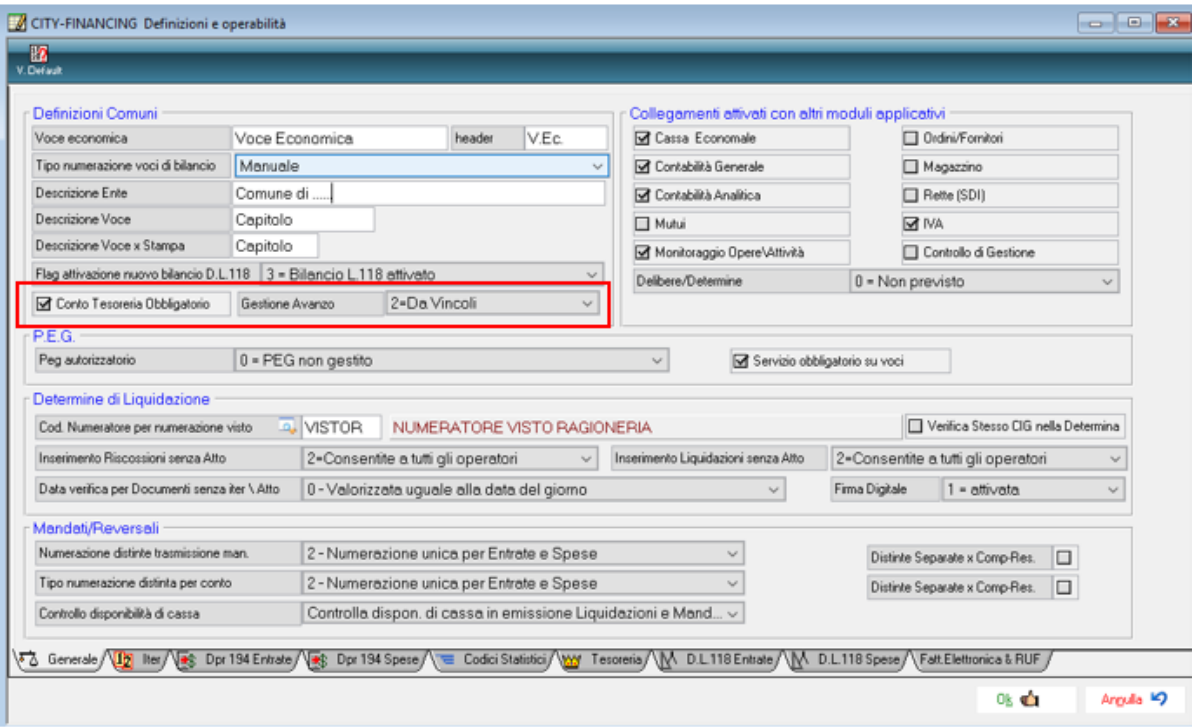

#### Sedi operative:

Via Garibaldi, 1 20865 Usmate Velate (MB) T +39 039 6758001

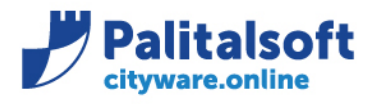

T +39 0731 22911 E +39 0731 229191 www.palitalsoft.it

## Definizione anagrafica vincoli

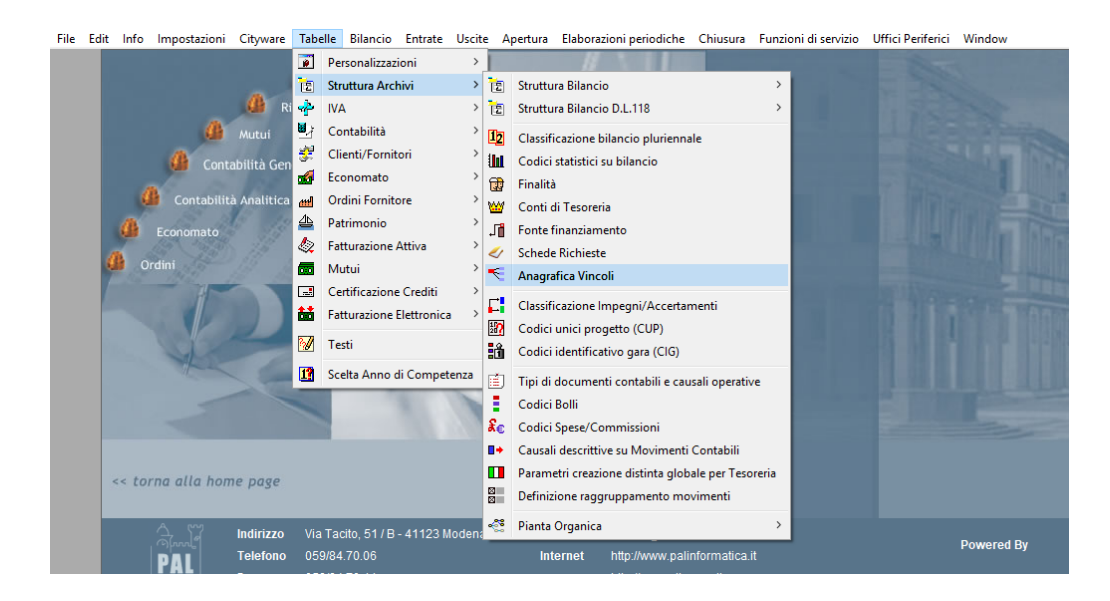

Per operare sui singoli vincoli in modo da ottenere una gestione simile a quella richiesta nella composizione dell'avanzo, l'anagrafica viene predisposta automaticamente in sede di impianto iniziale con la seguente codifica. Le lettere iniziali dei codici da B a E rappresentano il primo livello della codifica e sono le stesse di quelle indicate nella form della composizione dell'avanzo.

Il codice di secondo livello indica la tipologia specifica es**. B1** =accantonamento per FCDDE.

## Default anagrafica vincoli

La codifica rappresentata nell'immagine che segue è preimpostata in automatico alla prima apertura del programma Anagrafica Vincoli, poi la struttura può essere personalizzata aggiungendo ulteriori sottolivelli.

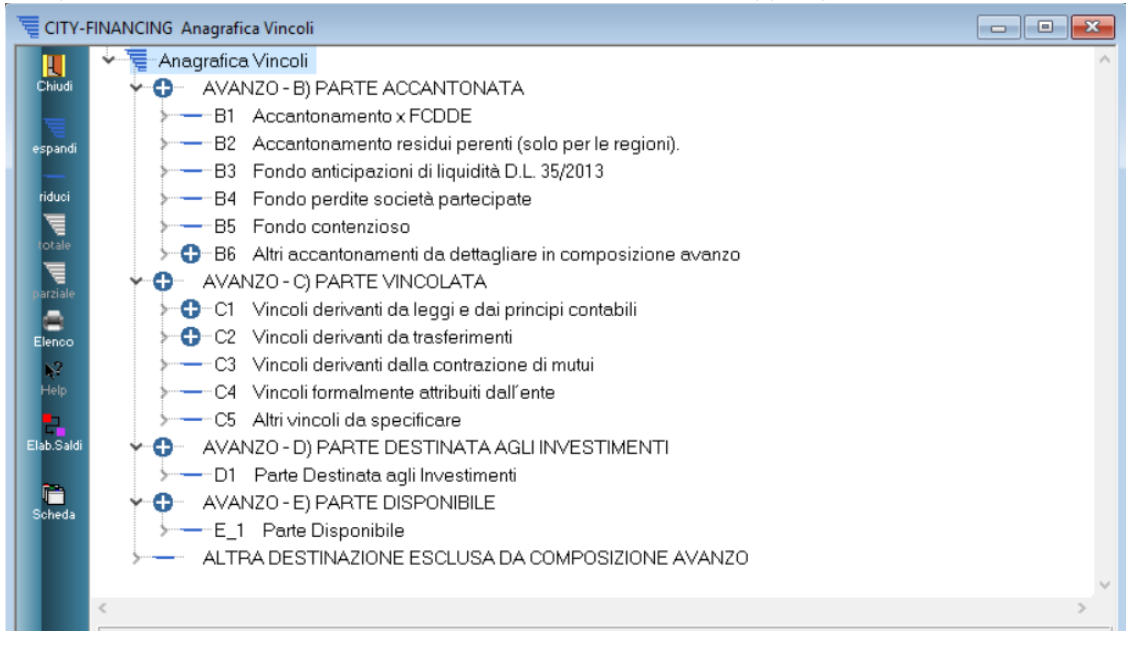

#### Sedi operative:

Via Paganini, 57 62018 Potenza Picena (MC) T +39 0733 688026

Via Tacito, 51/B 41123 Modena (MO) T +39 059 847006

Via Garibaldi, 1 20865 Usmate Velate (MB) T +39 039 6758001

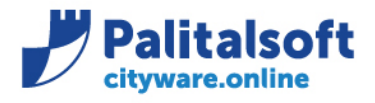

#### Per aggiungere sotto livelli, posizionarsi voce per cui si vuole aggiungere il sotto livello, premere tasto destro:

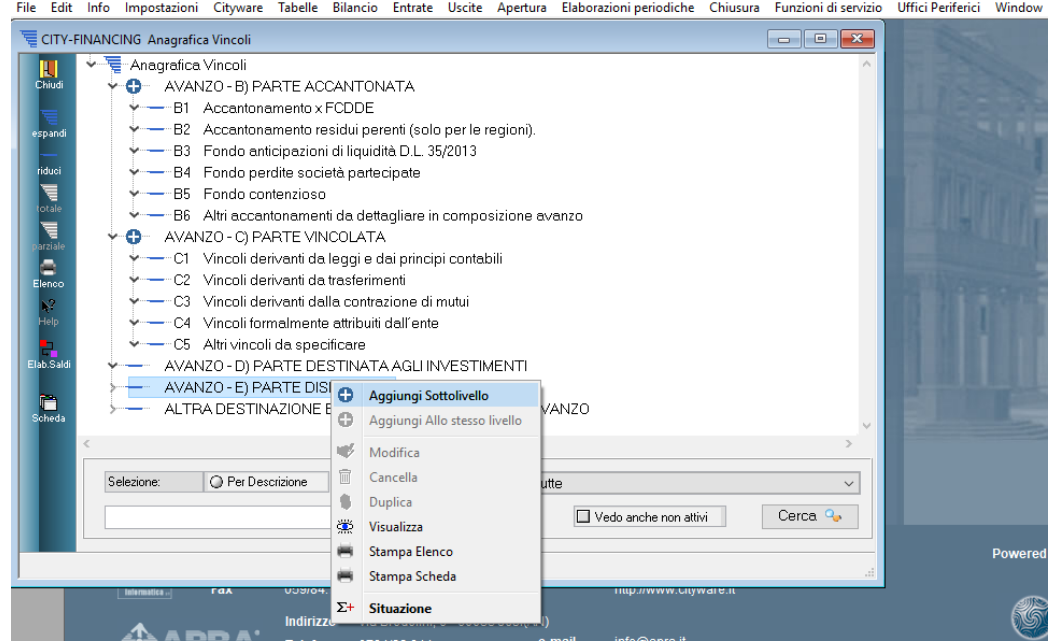

Su alcune tipologie come la B6 - Altri accantonamenti da dettagliare, occorre definire obbligatoriamente le singole voci di accantonamento e tipologie di accantonamento per le quote vincolate.

B6 Altri accantonamenti da dettagliare in composizione avanzo

B6\_1 fine mandato del sindaco

-- B6 2 Fondo Rinnovo contrattuale

Si allega un esempio di codifica completa dell'anagrafico. La tabella è gestibile a livelli multipli e gerarchici, quindi su ogni ramo si possono definire tutti i livelli necessari per una getione che rappresenti la realtà dell'ente.

I movimenti devono essere effettuati solo sull'ultimo elemento della tabella definito come elemento foglia.

#### Sedi operative:

Via Garibaldi, 1 20865 Usmate Velate (MB) T +39 039 6758001

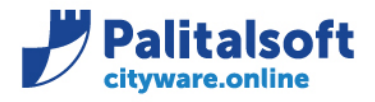

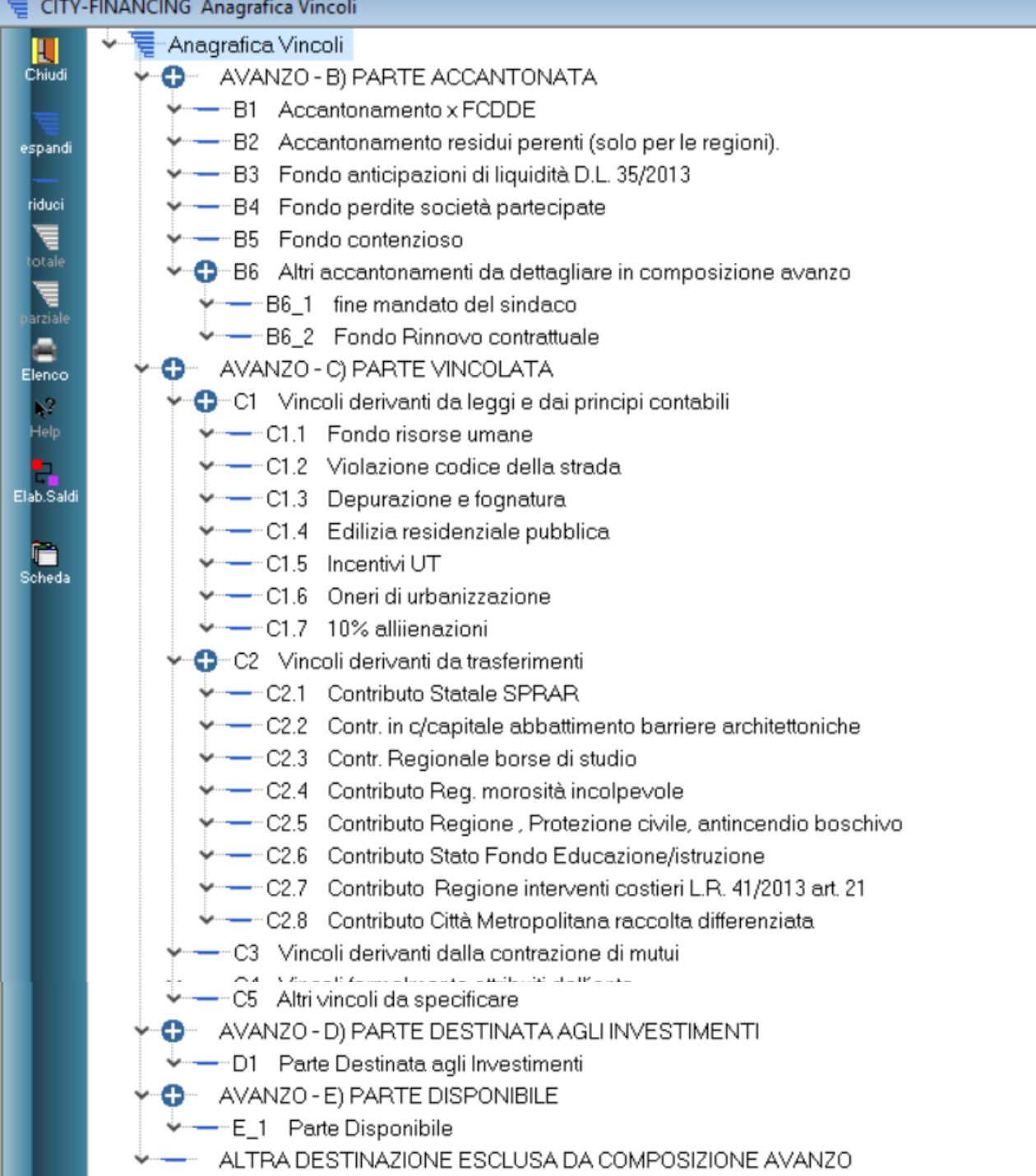

#### Sedi operative:

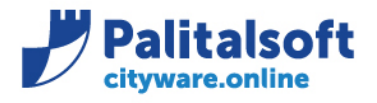

T. +39 0731 22911 F. +39 0731 229191 www.palitalsoft.it

## Inserirmento vincoli su impegni/accertamenti

Selezionare l'impegno ed andare in modifica:

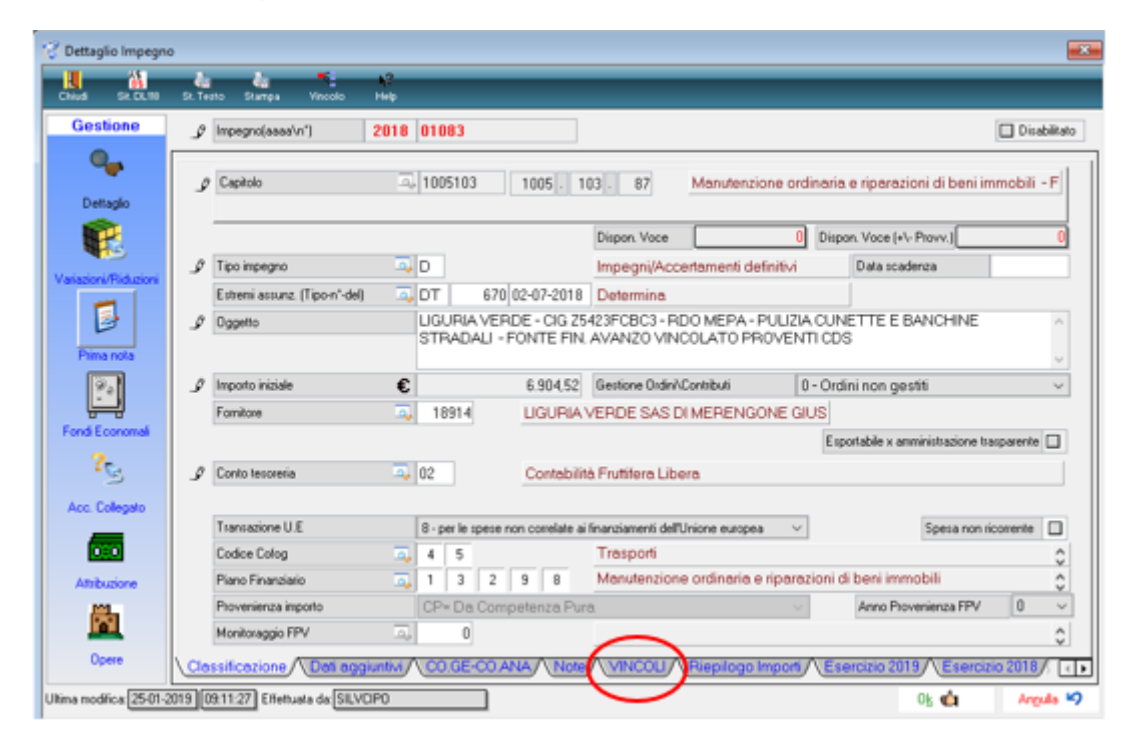

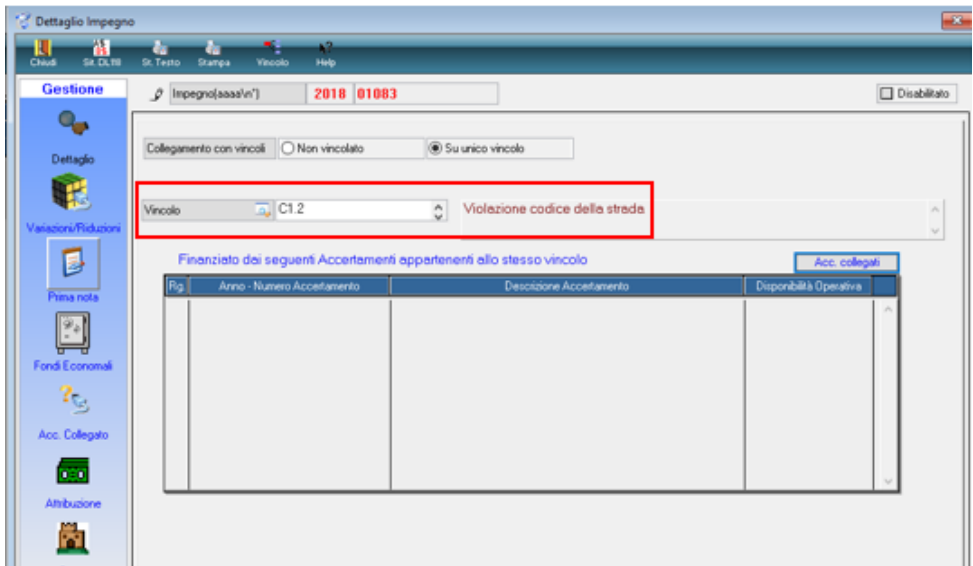

La stessa procedura può essere fatta per i residui.

È possibile impostare un vincolo anche sulla voce di bilancio

#### Sedi operative:

Via Garibaldi, 1 20865 Usmate Velate (MB) T +39 039 6758001

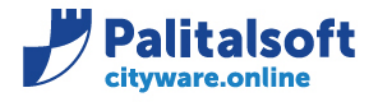

### Scheda con operazioni della competenza

Tornando alla tabella su anagrafica vincoli, premendo il tasto destro e selezionando 'situazione', si genera la scheda che segue, dove vengono riepilogate le movimentazioni effettuate.

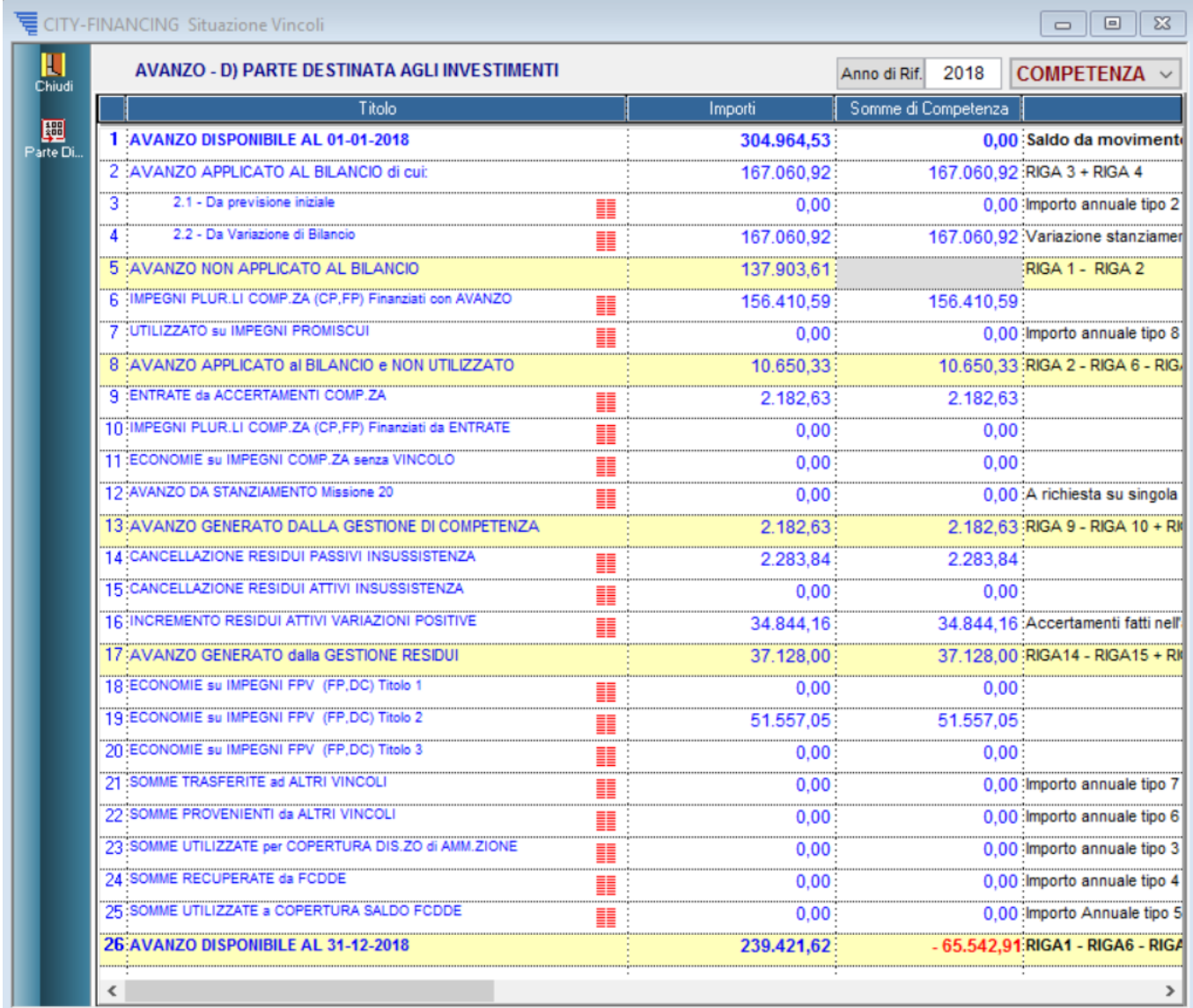

Di seguito si illustrano come vengono calcolati gli importi sulle righe sopra evidenziate.

Via Garibaldi, 1 20865 Usmate Velate (MB) T +39 039 6758001

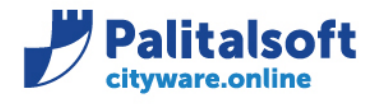

#### RIGA 1- AVANZO DISPONIBILE AL 01-01-2018 1 AVANZO DISPONIBILE AL 01-01-2018 304.964,53 0,00 Saldo da movimento

Viene reperito dal movimento 90 del Saldo Finale dell'anno precedente, se presente, altrimenti dal Saldo iniziale impostato sulle anagrafiche dei vincoli.

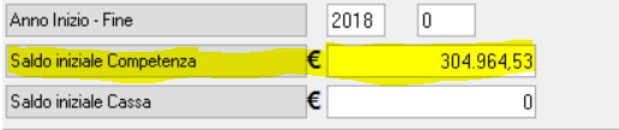

In pratica per il primo anno deve essere impostato il saldo iniziale su ogni vincolo, mentre per gli anni successivi, il saldo iniziale sarà recuperato dai movimenti di chiusura dell'anno precedente.

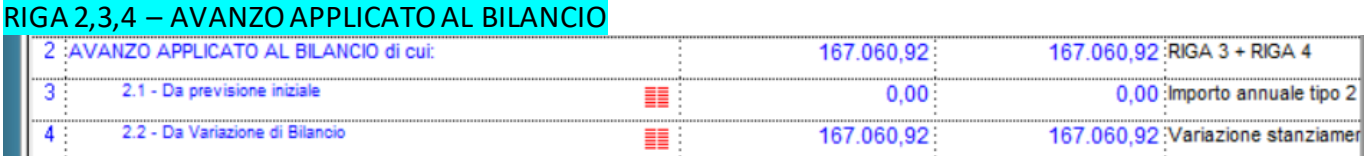

L'**AVANZO APPLICATO AL BILANCIO** è dato da:

- **avanzo applicato da previsione iniziale** è dato dalla sommatoria dei movimenti di tipo 2 (Importo applicato al bilancio di previsione) collegati sull'anagrafica vincoli.

- **avanzo applicato da variazione di bilancio** è dato dalla sommatoria delle variazioni allo stanziamento di bilancio.

**Marzo 2020 :** Le Variazioni di bilancio che utilizzano quote dell'avanzo devono essere granulate per tipologia di avanzo e ognuna di esse deve essere identificabile tramite **un codice di raggrupamento che collega le somme di avanzo utilizzate con i capitoli di spesa finanziati.** Questo al fine di indivuduare la destinazione delle some e determinare io valore distinti per quota capitale e parte corrente da indicare negli equilibri di bilancio a far da ta dall'esercizio 2019.

Dall'icona sulla riga 4 si accede all'elenco delle variazioni .

Selezi suo de

 $0.00$ 

 $0.00$ 

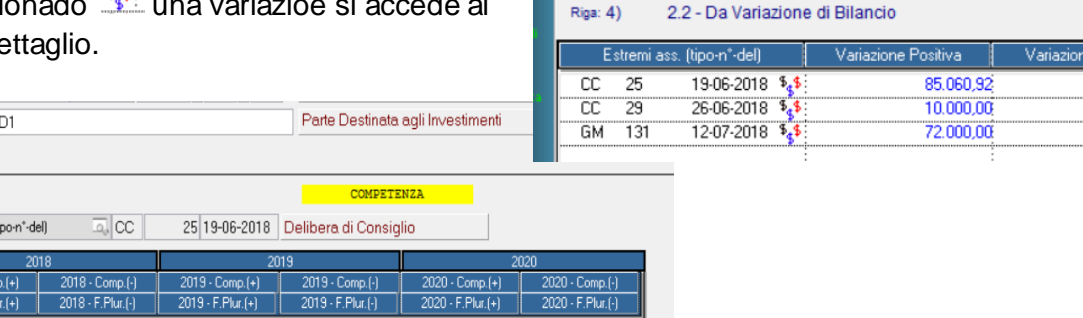

 $0.01$ 

 $0.00$ 

 $0.00$ 

#### Sedi operative:

85,060.92

 $0.00$ 

Vincolo  $\overline{\mathbf{a}}$ 

Atto Ass. Bil. (Ti

 $2018 - Co$ 2018 - F F

Via Paganini, 57 62018 Potenza Picena (MC) T +39 0733 688026

 $0.00$ 

Via Tacito, 51/B 41123 Modena (MO) T +39 059 847006

 $0.00$ 

Via Garibaldi, 1 20865 Usmate Velate (MB) T +39 039 6758001

2.2 - Da Variazione di Bilancio

Y-FINANCING Dettaglio Vincolo: D1 Parte Destinata agli Investimenti

P.Iva / C.F. 00994810430 Cap. Soc. € 135.000,00 i.v.

H

167 060 92

0.00 destinata per  $0.00$ 

n nn

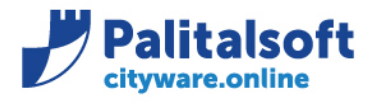

T. +39 0731 22911 F. +39 0731 229191 www.palitalsoft.it

## **Ogni singolo prelievo da qualunque tipologia di avanzo deve essere contraddistinto da un codice progressivo di raggruppamento**. La form che segue mostra la selezione delle voci di bilancio finanziate con la riga di avanzo vincolato.

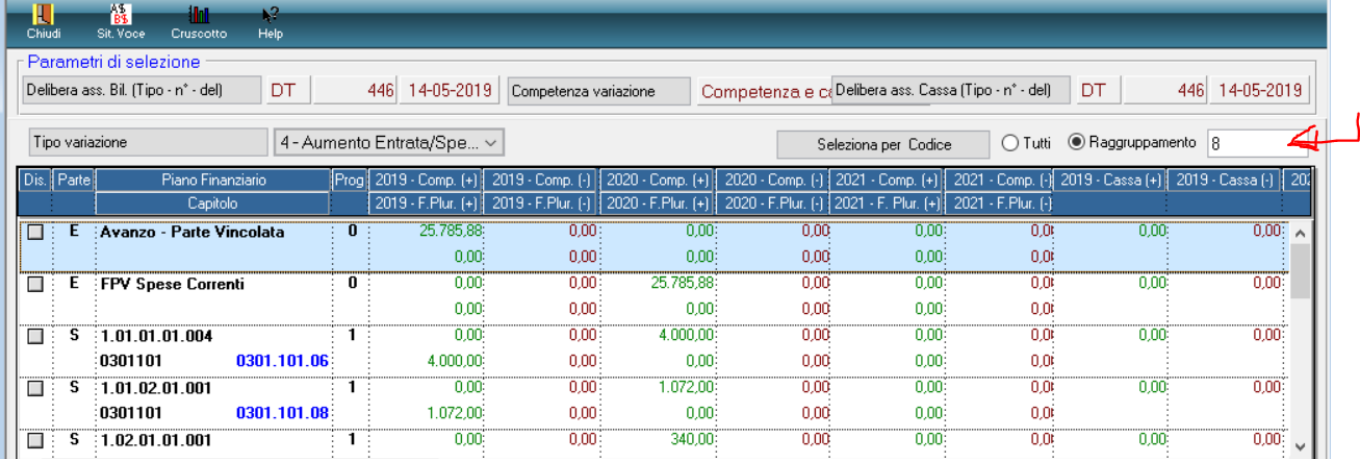

### RIGA 5 - AVANZO NON APPLICATO AL BILANCIO

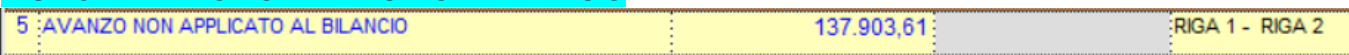

L'**avanzo non applicato al bilancio** (Riga1-Riga2) è dato dalla differenza tra l'**avanzo disponibile ad inizio anno** e l'**avanzo applicato al bilancio.**

### RIGA 6 – IMPEGNI PLUR.LI COMP.ZA (CP,FP) Finanziati con AVANZO

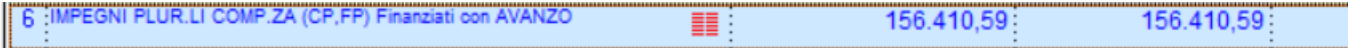

La riga 6 si ottiene dalla sommatoria delle disponibilità operative al lordo di eventuali disimpegni di tutti gli impegni collegati al vincolo e finanziati con avanzo. Il dettaglio della riga è:

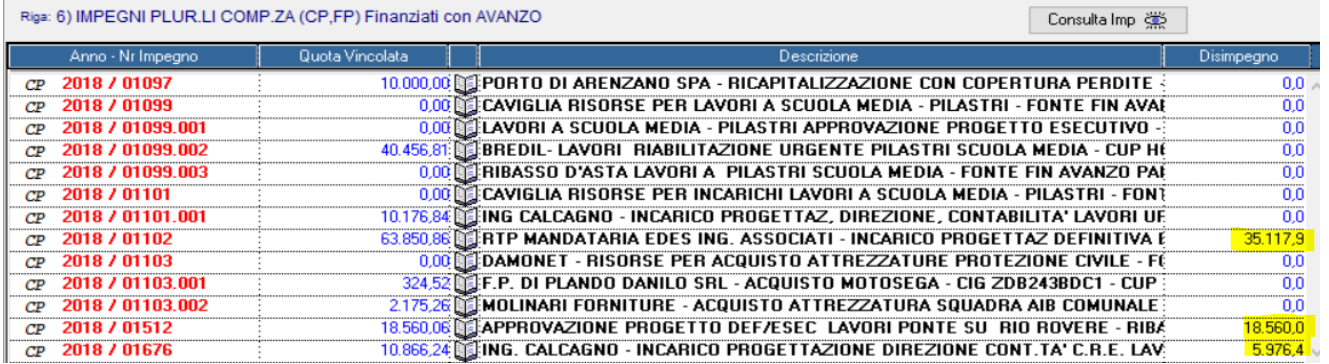

Con il bottone Consultalmp **Example Access** è possibile consultare tutti gli impegni collegati al vincolo corrente. Dalla paginazione impegni, con il bottone si accede alla situazione impegno.

Sedi operative:

Via Garibaldi, 1 20865 Usmate Velate (MB) T +39 039 6758001

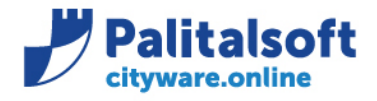

#### RIGA 7 – UTILIZZATO su IMPEGNI PROMISCUI

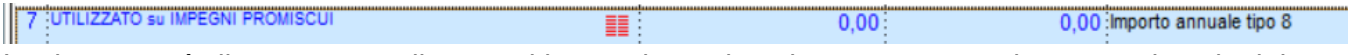

La riga 7 non è direttamente collegata ad impegni, ma viene impostata manualmente caricando dei movimenti di tipo 8 (utilizzo su impegni promiscui) sull'anagrafica vincoli.

## RIGA 8 – AVANZO APPLICATO al BILANCIO e NON UTILIZZATO

8 AVANZO APPLICATO al BILANCIO e NON UTILIZZATO 10.650.33 10.650.33 RIGA 2 - RIGA 6 - RIGA 7

La riga 8 viene ottenuta dalla differenza tra l'**avanzo applicato al bilancio** e l'**impegnato finanziato da avanzo**. (RIGA2 – RIGA6 – RIGA7)

#### RIGA 9 — ENTRATE da ACCERTAMENTI COMP.ZA<br>| 9 :entrate da accertamenti comp.za 2.182.63 2.182.63 ≣ Sono le entrate di competenza collegate al vincolo. Il dettaglio della riga è: Riga: 9) ENTRATE da ACCERTAMENTI COMP.ZA Anno - Nr Accertamento Quota vincolata De 2018 / 02102 2.182,63 BENZI ALESSANDRA - TRASFORMAZIONE DIRITTO DI SUPERI  $CP$

## INSERIMENTO SOTTO ACCERTAMENTI

In fase di inserimento di sotto accertamenti, se nell'accertamento padre è presente un vincolo unico, questo sarà ereditato nel sotto accertamento con possibilità di modificarlo.

Mentre se l'accertamento padre è frazionato su più vincoli, allora nel sotto accertamento è possibile reperire l'elenco dei vincoli del padre tramite il bottone evidenziato (rif pannello dettaglio accertamento):

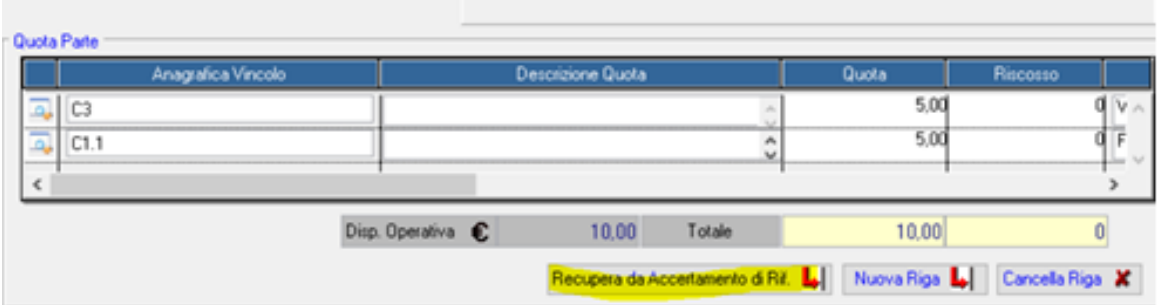

Tramite il bottone 'Nuova Riga' è possibile vincolare parte del sotto accertamento su altri vincoli non previsti nell'accertamento padre.

Mentre tramite il bottone 'Cancella Riga' è possibile togliere dei vincoli.

#### Sedi operative:

Via Tacito, 51/B 41123 Modena (MO) T +39 059 847006

Via Garibaldi, 1 20865 Usmate Velate (MB) T +39 039 6758001

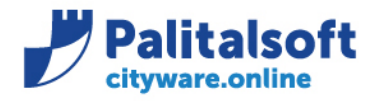

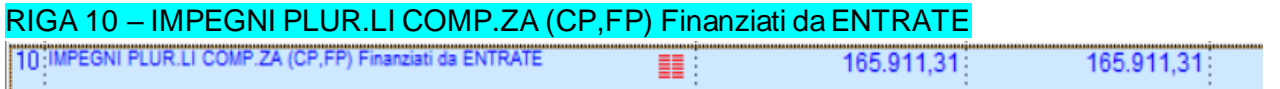

Sono gli impegni di tipo CP ed FP finanziati da entrate. In pratica gli impegni conteggiati in questa riga, sono collegati con almeno un accertamento. Il collegamento avviene in questo modo:

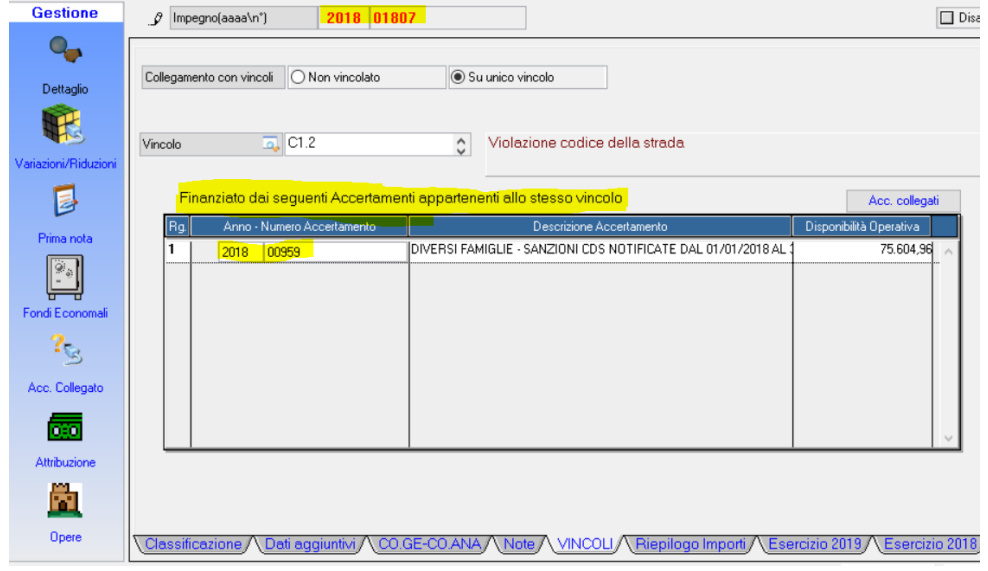

#### RIGA 11 – ECONOMIE su IMPEGNI COMP.ZA senza VINCOLO

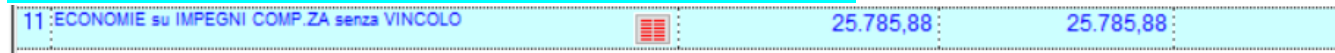

### Il dettaglio della riga è

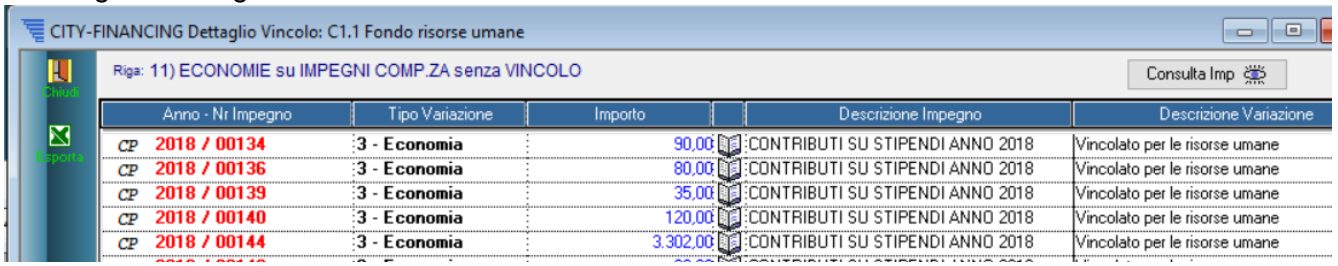

Confluiscono in questa riga tutte le economie con vincolo, ma con impegno senza vincolo. Con il bottone  $\mathbb G$  si accede alla situazione impegno.

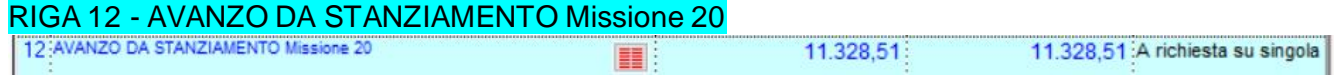

#### Sedi operative:

Via Garibaldi, 1 20865 Usmate Velate (MB) T +39 039 6758001

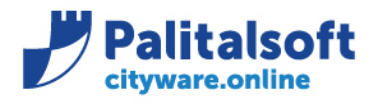

#### Il dettaglio della riga è:

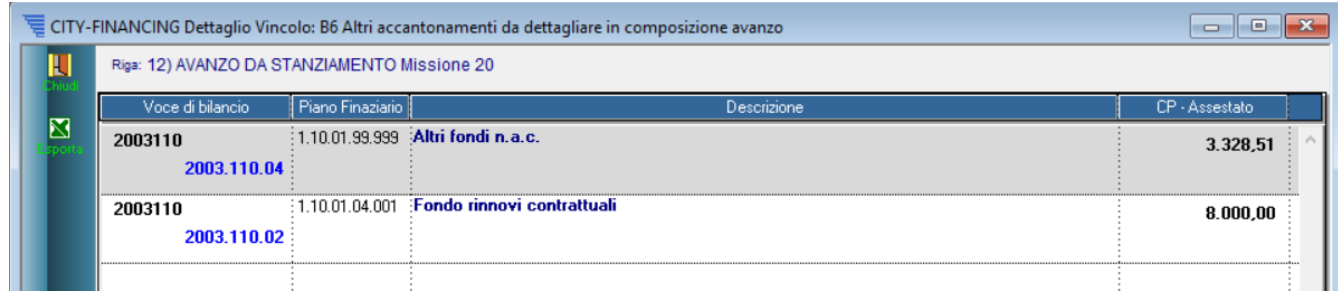

Confluiscono in questa riga le voci di bilancio della missione 20 che hanno il flag per confluire nell'avanzo di competenza.

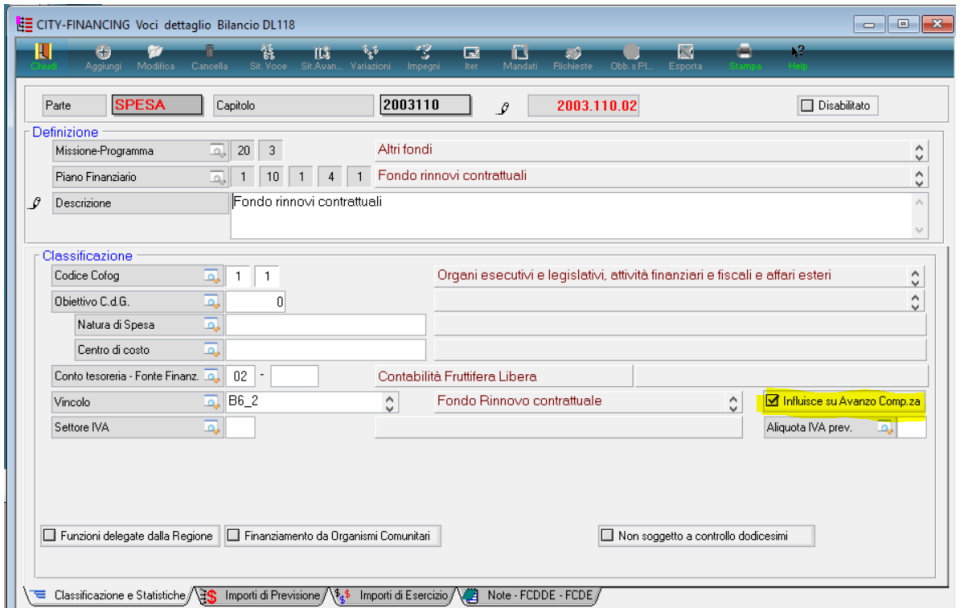

## RIGA 13 – AVANZO GENERATO DALLA GESTIONE DI COMPETENZA

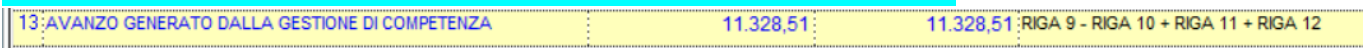

E' l'avanzo della competenza ottenuto dalle **entrate da accertamenti** meno l'**impegnato finanziato da accertamenti**, più eventuali stanziamenti sulla missione 20. (RIGA9 – RIGA10 + RIGA11)

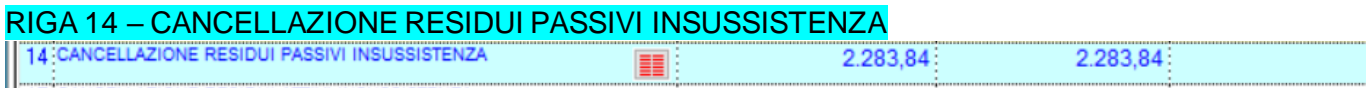

Sedi operative:

Via Garibaldi, 1 20865 Usmate Velate (MB) T +39 039 6758001

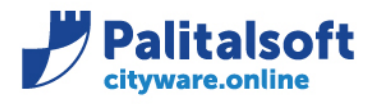

#### Il dettaglio della riga è:

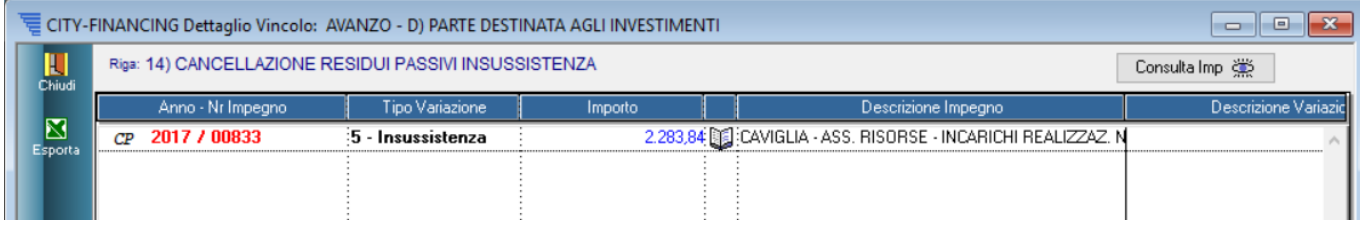

Rappresenta la **sommatoria della variazioni negative** meno la **sommatoria delle variazioni positive** eseguite nell'anno di riferimento su **impegni a residuo**.

### RIGA 15 e 16 VARIAZIONI RESIDUI ATTIVI

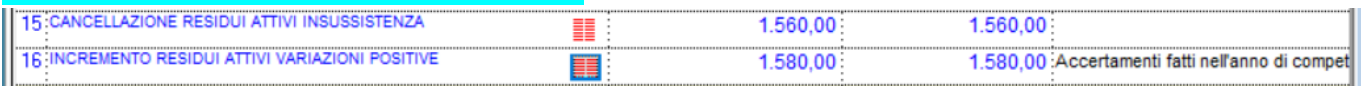

Sono rispettivamente le **variazioni negative** e **variazioni positive** eseguite nell'anno di riferimento su **accertamenti e sotto accertamenti a residuo**.

Il dettaglio della riga 16 è:

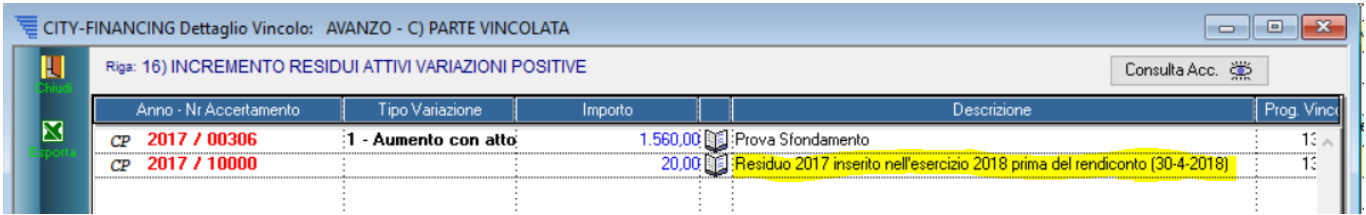

Inoltre nella riga 16, oltre alle variazioni in aumento si considerano anche eventuali accertamenti a residuo inseriti nell'anno di riferimento.

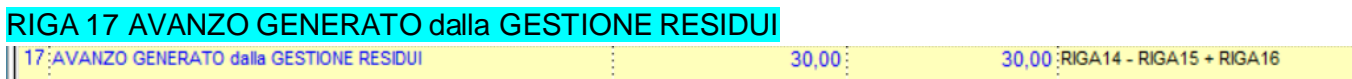

La riga 17 è l'avanzo totale dalla gestione residui. (Riga14 - Riga15 + Riga16)

### RIGA 18,19,20 ECONOMIE per Titolo 1,2,3

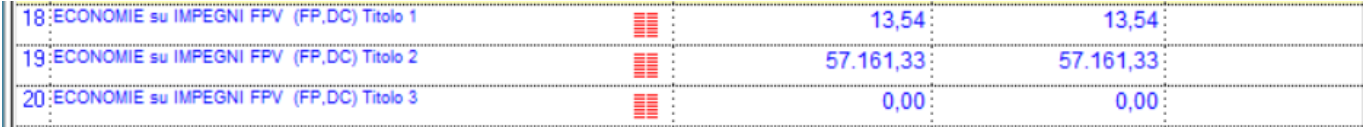

Sedi operative:

Via Garibaldi, 1 20865 Usmate Velate (MB) T +39 039 6758001

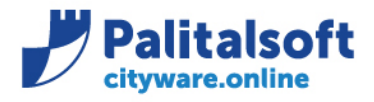

Le righe 18,19,20 sono le economie suddivise per titolo, eseguite nell'anno di riferimento su impegni di tipo FP e DC assunti nell'anno di riferimento e caricati in anni precedenti. Il dettaglio della riga 19 è:

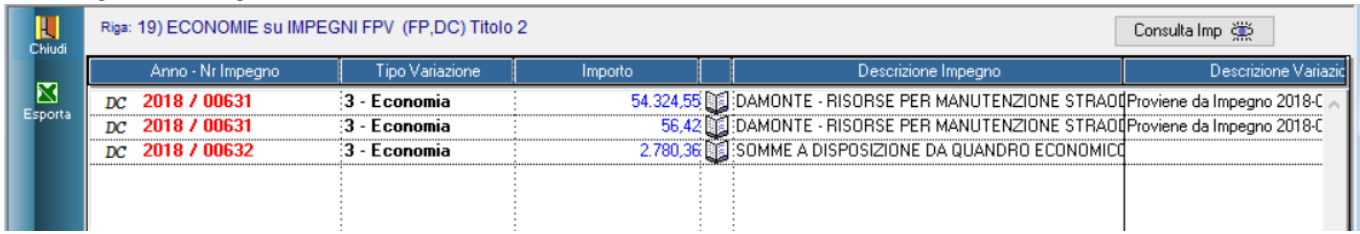

### RIGA 21,22,23,24,25 MOVIMENTI di VARIAZIONE sui VINCOLI

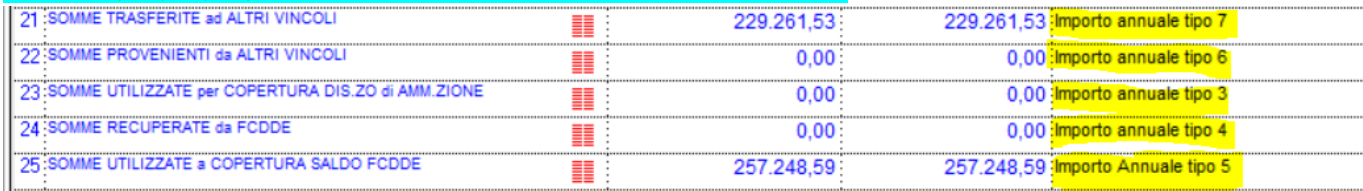

Le righe dalla 21 alla 25 sono le somme caricate sull'anagrafica dei singoli vincoli con specifici tipi movimento. Ad esempio il tipo movimento 7 per trasferire somme ad un altro vincolo e il tipo movimento 6 per acquisire somme da altri vincoli.

Ad esempio il dettaglio della riga 21 è:

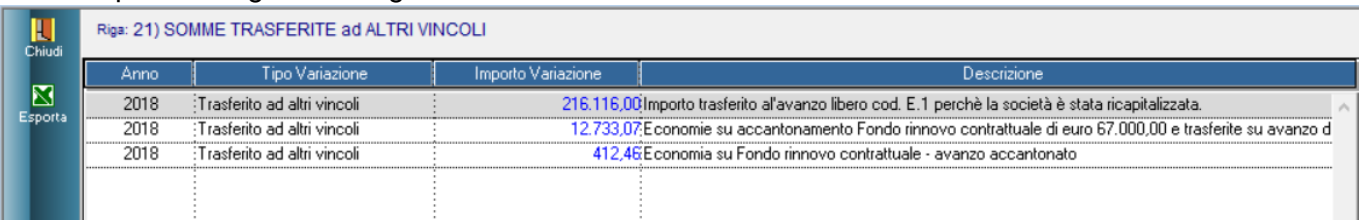

#### RIGA 26 AVANZO DISPONIBILE AL 31-12-2018

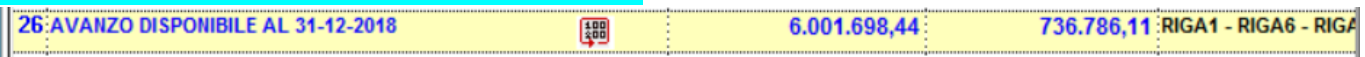

La riga 26 è il saldo finale ottenuta in questo modo:

- **+ saldo iniziale**
- **- impegnato CP e FP finanziato da avanzo** (riga6 e riga7)
- **+ avanzo dalla gestione competenza** (riga 13)
- **+ avanzo dalla gestione residui** (riga 17)
- **+ economie su impegni FPV** (righe 18,19,20)

**+/- somme caricate con movimenti collegati all'anagrafica vincoli** (es. trasferimento/acquisizione da altri vincoli)

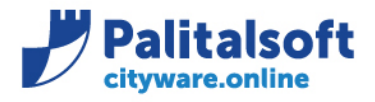

T. +39 0731 22911 F. +39 0731 229191 www.palitalsoft.it

### PARTE DISPONIBILE DAL RISULTATO DI AMMINISTRAZIONE.

L'anagrafica della parte disponibile deve essere codificata con un **solo codice foglia**:

#### AVANZO - E) PARTE DISPONIBILE Ð

#### "E 1 Parte Disponibile

**Nota marzo 2020**. Le somme accertate ed impegnate assegnate alla parte disponibile no ndevono essere colegat al vincolo tranne quelle impegnate finanziate da variazioni di bilancio utilizzando le quote dell'avanzo disponibile.

La situazione vincoli della parte disponibile mostra due modalità di calcolo.

La colonna importi mostra i saldi reperiti dall'uso del vincolo libero, mentre l'altra colonna riporta il saldo calcolato per differenza.

Nella riga del saldo finale (riga 26) tramite il bottone **presente**, si accede a questo calcolo della parte disponibile:

(Nota: Questa form è richiamabile anche dalla toolbar della situazione vincoli e dalla stampa del conto consuntivo )

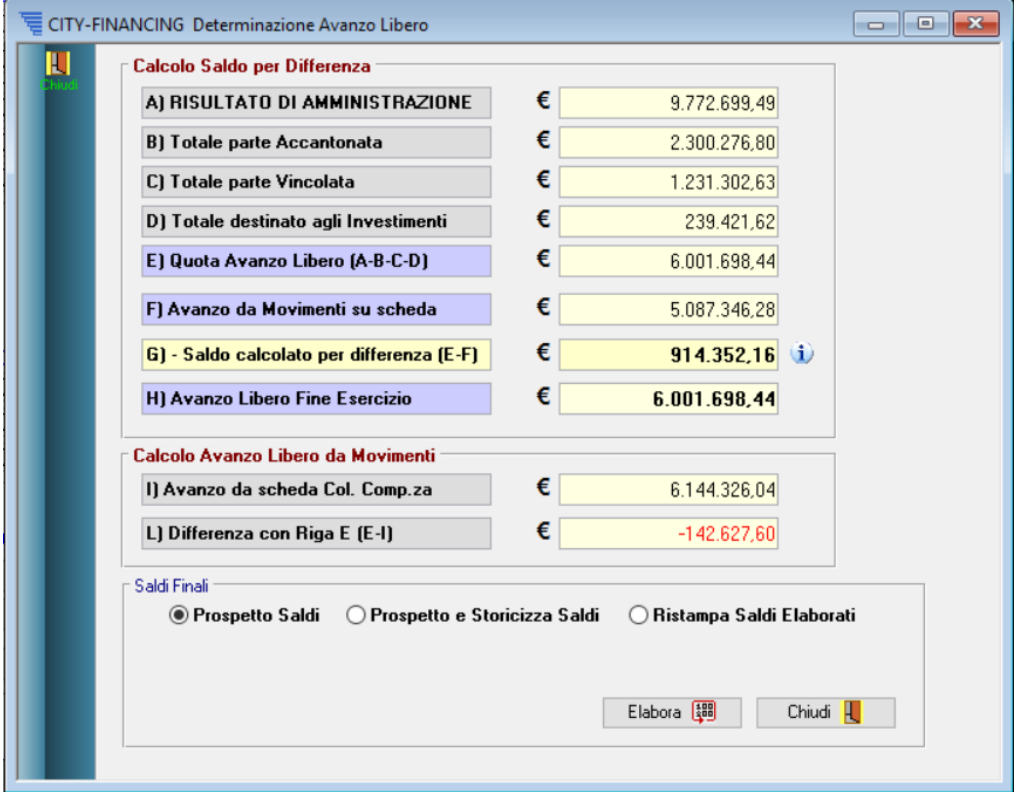

#### Sedi operative:

Via Paganini, 57 62018 Potenza Picena (MC) T +39 0733 688026

Via Garibaldi, 1 20865 Usmate Velate (MB) T +39 039 6758001

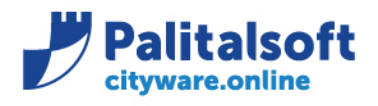

**PALITALSOFT s.r.l.** Via Brodolini, 12

60035 - Jesi (AN) info@palitalsoft.it T +39 0731 22911 E +39 0731 229191 www.palitalsoft.it

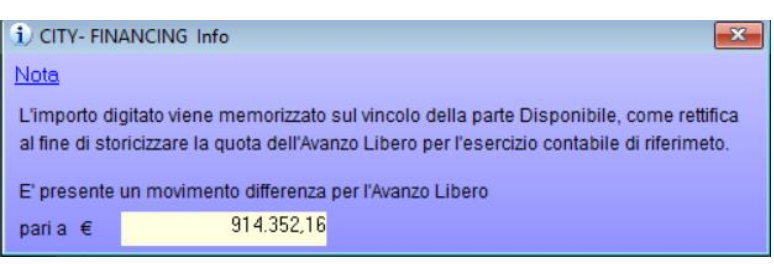

La riga E, è la Quota Avanzo Libero ottenuta per differenza tra il risultato di amministrazione (calcolato con il sistema classico) e le quote provenienti dalle componenti delle parti vincolate (parte accantonata, parte vincolata e parte investimenti)

Al fine di ottenere il saldo dell'avanzo libero uguale a quello calcolato dal programma di gestione, viene calcolato un movimento differenza come evidenziato nella **riga G**. Questo movimento viene memorizzato con codice 89 sul vincolo foglia della parte disponibile. Di conseguenza si può calcolare **il saldo finale** su ogni vincolo foglia, che verrà memorizzato per l'anno di riferimento con codice 90 su ogni vincolo foglia. Questi movimenti di tipo 90 verranno poi utilizzati per riaprire la situazione vincoli iniziale per l'anno successivo.

La riga F è l'Avanzo Libero da scheda (Riga 26). Questa riga tiene conto solo dei movimenti su scheda, escludendo l'eventuale movimento differenza per Avanzo libero. (Mov. 89)

## La riga G è la differenza tra l'avanzo libero ottenuto tramite il risultato di amministrazione (riga E) e l'avanzo libero da movimenti su scheda (riga F).

L'importo evidenziato dovrà essere memorizzato sul vincolo della parte Disponibile (mov.89), come rettifica al fine di storicizzare la quota dell'avanzo libero per l'esercizio contabile di riferimento. Questo importo è modificabile fino a quando non viene memorizzato il movimento differenza.

Sono previste queste opzioni di elaborazioni:

## **Prospetto Saldi**

Esegue il calcolo e stampa dei saldi finali per ogni vincolo

## **Prospetto e storicizza saldi**

Esegue il calcolo e stampa dei saldi finali per ogni vincolo ed inserisce i seguenti movimenti di chiusura:

- movimento differenza per Avanzo Libero (mov. 89) sul vincolo foglia della parte disponibile.

- movimenti di saldo finale (mov. 90) su ogni singolo vincolo foglia. Questi movimenti verranno utilizzati per riaprire la situazione iniziale vincoli per l'anno successivo.

#### Sedi operative:

Via Garibaldi, 1 20865 Usmate Velate (MB) T +39 039 6758001

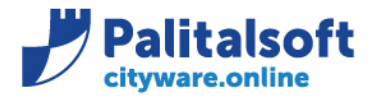

#### **Ristampa Saldi Elaborati**

Esegue la stampa di tutti i vincoli riportando nei saldi finali i valori ottenuti dai movimenti di chiusura caricati dalla fase precedente.

## **CALCOLO AVANZO LIBERO DA MOVIMENTI**.

Questa modalità di calcolo è in alternativa a quella decritta sopra.

Per la gestione : effettuare il ricalcolo dei valori dai movimenti premendo il bottone **'Ric. da Movim.'** presente alla riga 26.

Quindi sempre dalla riga 26 selezionare il pulsante dopo la descrizione per accedere al calcolo dell'avanzo libero 'Calcola Av.lib'

*Rif. Form della 'Determinazione Avanzo Libero':*

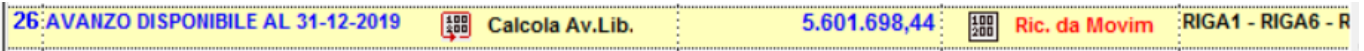

la funzione 'ricalcola da movimenti valorizza le righe '**I'** ed '**L'** sotto evidenziate

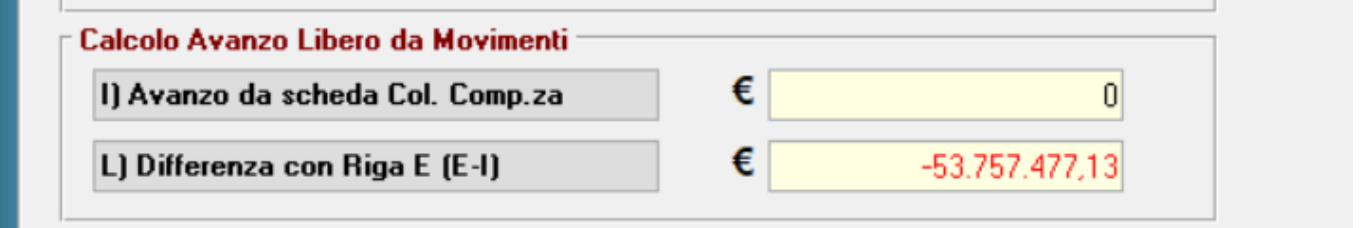

La **Riga I** riporta l'avanzo indicato nella seconda colonna della situazione vincoli per la parte disponibile. La riga L è la differenza tra l'avanzo libero ottenuto tramite il risultato di amministrazione (riga E) e l'avanzo libero reperito dalla seconda colonna (riga I).

Nella seconda colonna della situazione vincoli per la parte disponibile si applicano queste modalità di calcolo:

Formula per calcolo dell'accertato disponibile: (dal bottone a fianco dell'importo)

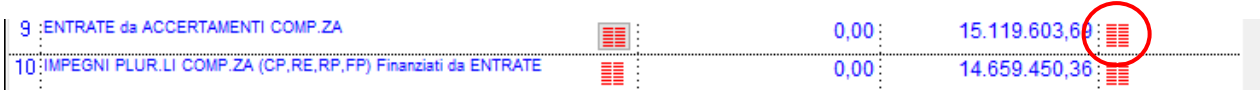

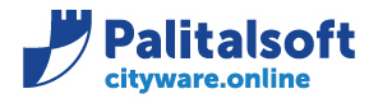

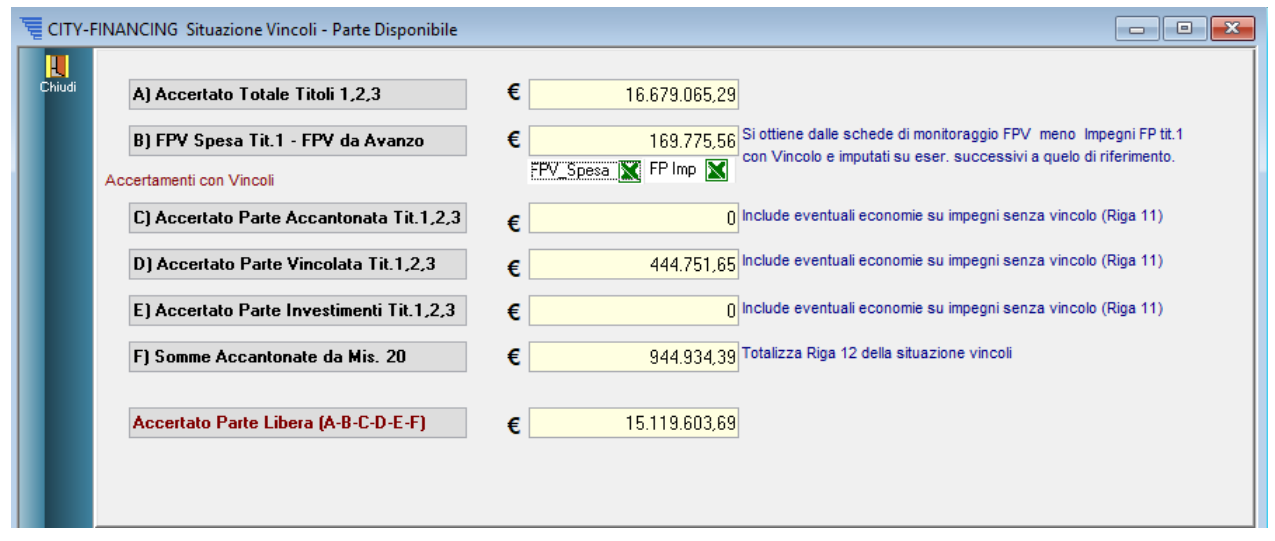

**A) Accertato Totale Titoli 1,2,3** = Accertato totale ottenuto dalle voci di bilancio filtrando per titoli 1,2,3. **B) FPV Spesa Tit.1 – FPV da Avanzo** =Si ottiene dalla differenza tra:

FPV Spesa Tit.1 = da schede di monitoraggio partendo dalle voci di bilancio del titolo 1.

FPV da Avanzo = impegni FP con vincolo ed imputati su esercizi successivi a quello di riferimento

Premendo sulle icone degli fogli excel, è possibile scaricare il file excel con il riepilogo di tutti i movimenti utilizzati per il calcolo.

Esempio estrazione Impegni FP rispetto all'esercizio 2018:

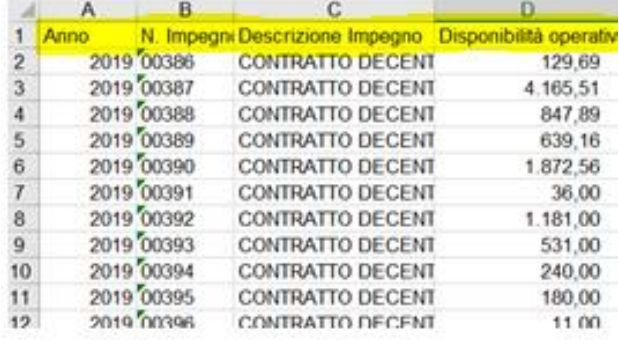

Sedi operative:

Via Garibaldi, 1 20865 Usmate Velate (MB) T +39 039 6758001

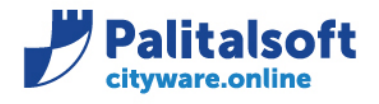

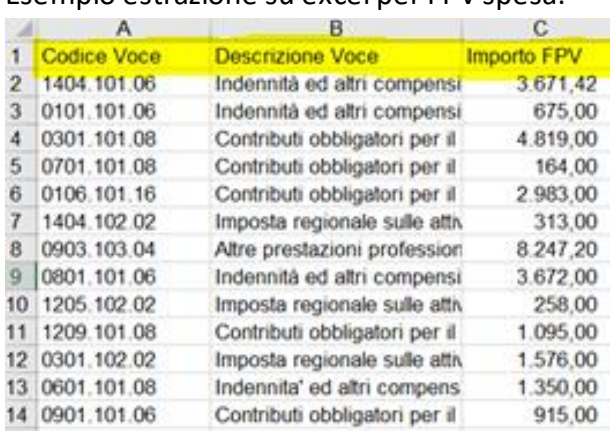

#### Esempio estrazione su excel per FPV spesa:

**C) Accertato Parte Accantonata Tit.1,2,3** = Accertato della parte accantonata per Tit.1,2,3 Sono incluse in questa voce anche le eventuali economie su impegni senza vincolo (riga 11 della situazione vincoli per la parte accantonata)

**D) Accertato Parte Vincolata Tit.1,2,3** = Accertato della parte vincolata per Tit.1,2,3

Sono incluse in questa voce anche le eventuali economie su impegni senza vincolo (riga 11 della situazione vincoli per la parte vincolata)

**E) Accertato Parte Investimenti Tit.1,2,3** = Accertato della parte investimenti per Tit.1,2,3 Sono incluse in questa voce anche le eventuali economie su impegni senza vincolo (riga 11 della situazione vincoli per la parte investimenti)

**F) Somme Accantonate da Mis. 20** = Corrisponde alla riga 12 della situazione vincoli, sono il totale delle voci di bilancio che hanno il flag per influire su avanzo di competenza.

**Accantonato Parte Libera** = Ottenuto per differenza tra l'accertato totale (tit 1,2,3) e tutte le quote da B a F.

CITY-FINANCING Situazione Vincoli - Parte Disponibile П A) Impegnato Totale Titoli 1,4 € 15.041.888.28 Si ottiene dalle voci di bilancio Tit. 1 e 4 150.004,51 Impegni FP e DC, titolo 1,4 assunti e caricati nell'anno rif.<br>150.004,51 Quota calcolata senza filtro sui vincoli € B) Impegni Finanziati da FPV Tit.1,4 € 12.484,72 Economie su Impegni FP,DC.<br>Quota calcolata senza filtro sui vincoli C) Economie su Impegni da FPV Tit.1,4 Impegni con Vincoli 18.316,98 Impegni CP solo Titolo 1 non collegati ad accertamenti D) Impegni Finanziati da Avanzo di Amm. Tit.1 € € E) Impegnato Parte Accantonata Tit.1,4  $\overline{0}$ 150.777.24<br>
Riga 6 e 10 della scheda vincoli, meno impegni FP assunti<br>
160.777.24<br>
In anni successivi a quello di riferimento.<br>
0  $\epsilon$ El Impegnato Parte Vincolata Tit 1 4 G) Impegnato Parte Investimenti Tit.1.4 € H) Impegni Promiscui Totale (riga 7) € 50.854,47 Si ottiene dalla riga 7, totalizzando tutte le schede Impegnato Parte Libera (A-B-C-D-E-F-G-H)  $\epsilon$ 14.659.450,36

Formula per calcolo dell'impegnato disponibile: (dal bottone a fianco dell'importo)

#### Sedi operative:

Via Paganini, 57 62018 Potenza Picena (MC) T +39 0733 688026

Via Tacito, 51/B 41123 Modena (MO) T +39 059 847006

Via Garibaldi, 1 20865 Usmate Velate (MB) T +39 039 6758001

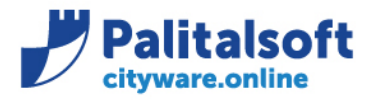

**A) Impegnato Totale Titolo 1,4** = Impegnato totale ottenuto dalle voci di bilancio filtrando per titoli 1 e 4. **B) Impegni Finanziati da FPV Tit.1,4** = Impegni FP e DC, titoli 1,4 assunti e caricati nell'anno di riferimento. Quota calcolata senza filtro sui vincoli.

**C) Economie su Impegni da FPV Tit.1,4** = Economie su Impegni FP,DC. Quota calcolata senza filtro sui vincoli

**D) Impegni Finanziati da Avanzo di Amm. Tit.1** =Impegni CP solo Titolo 1 non collegati ad accertamenti. Quota calcolata senza filtro sui vincoli

**E) Impegnato Parte Accantonata Tit.1,4** =Include Impegni CP finanziati da Avanzo e da Accertamenti collegati alla parte accantonata. Corrisponde alla somma delle righe 6 e 10 della situazione parte accantonata, ma senza considerare gli impegni FP assunti in anni successivi.

**F) Impegnato Parte Vincolata Tit.1,4** =Include Impegni CP finanziati da Avanzo e da Accertamenti collegati alla parte vincolata. Corrisponde alla somma delle righe 6 e 10 della situazione parte vincolata, ma senza considerare gli impegni FP assunti in anni successivi.

**G) Impegnato Parte Investimenti Tit.1,4** =Include Impegni CP finanziati da Avanzo e da Accertamenti collegati alla parte investimenti. Corrisponde alla somma delle righe 6 e 10 della situazione parte investimenti, ma senza considerare gli impegni FP assunti in anni successivi.

**H) Impegni Promiscui Totale** = Si ottiene dalla riga 7 della situazione vincoli, totalizzando tutte le schede.

**Impegnato Parte Libera** = ottenuto per differenza tra l'impegnato totale e tutte le altre quote da B a H.

Nelle righe 14,15,16 per la gestione dei residui, nella colonna competenza vengono considerati sia i movimenti con vincolo libero o senza vincolo.

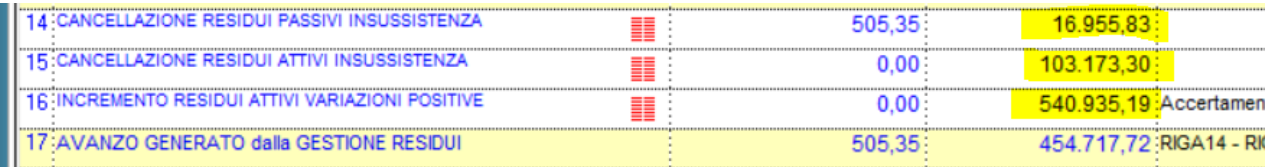

Sedi operative:

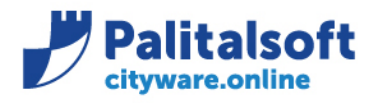

## **PROSPETTO RIEPILOGATIVO DELLA COMPOSIZIONE DELL'AVANZO**.

Questo prospetto si ottiene tramite il bottone cruscotto presente in ogni scheda della situazione vincoli.

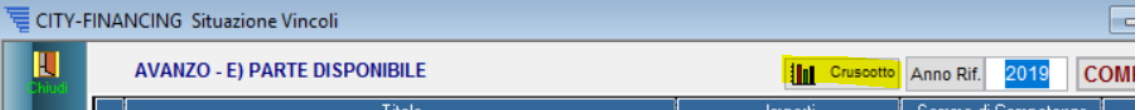

Il prospetto riepilogativo evidenzia la situazione valida a fine anno precedente e i valori calcolati alla data odierna. In particolare la prima riga riporta il totale del risultato di amministrazione a fine anno precedente e alla data odierna. Le rispettive componenti (accantonato, vincolato, investimenti e libero) sono indicate nelle righe sottostanti.

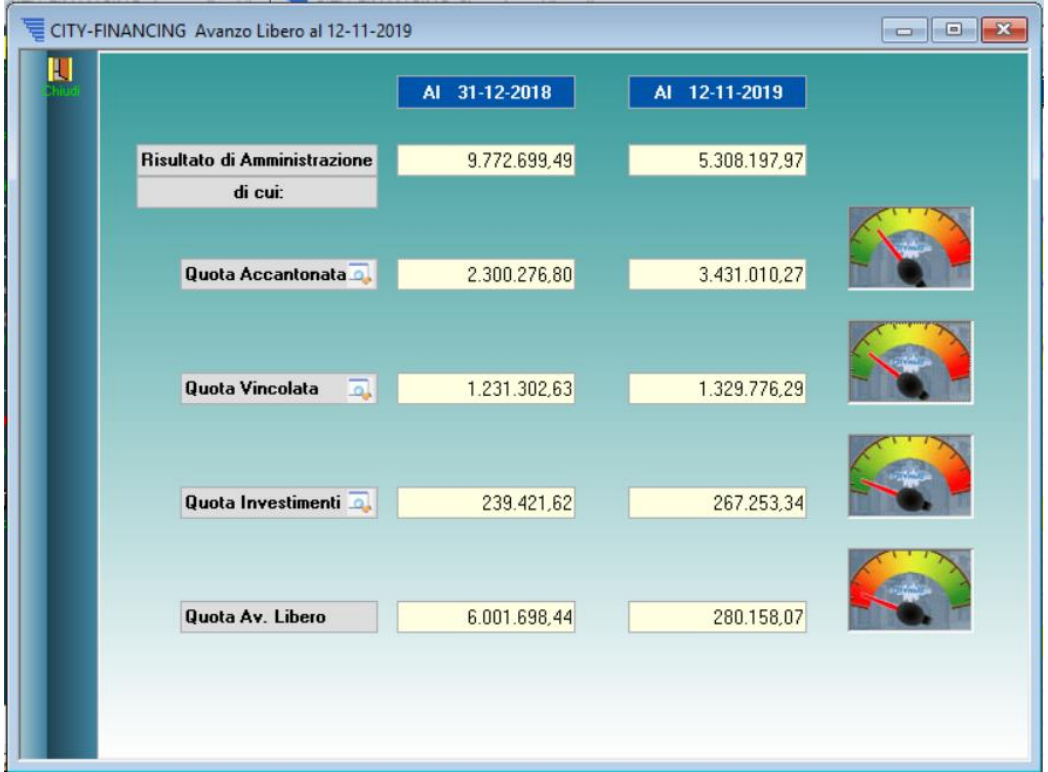

#### Sedi operative:

Via Garibaldi, 1 20865 Usmate Velate (MB) T +39 039 6758001

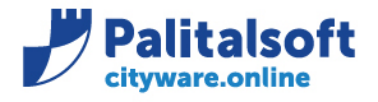

T. +39 0731 22911 E +39 0731 229191 www.palitalsoft.it

# Funzione di servizio per ereditare il vincolo dal capitolo all'impegno/accertamento

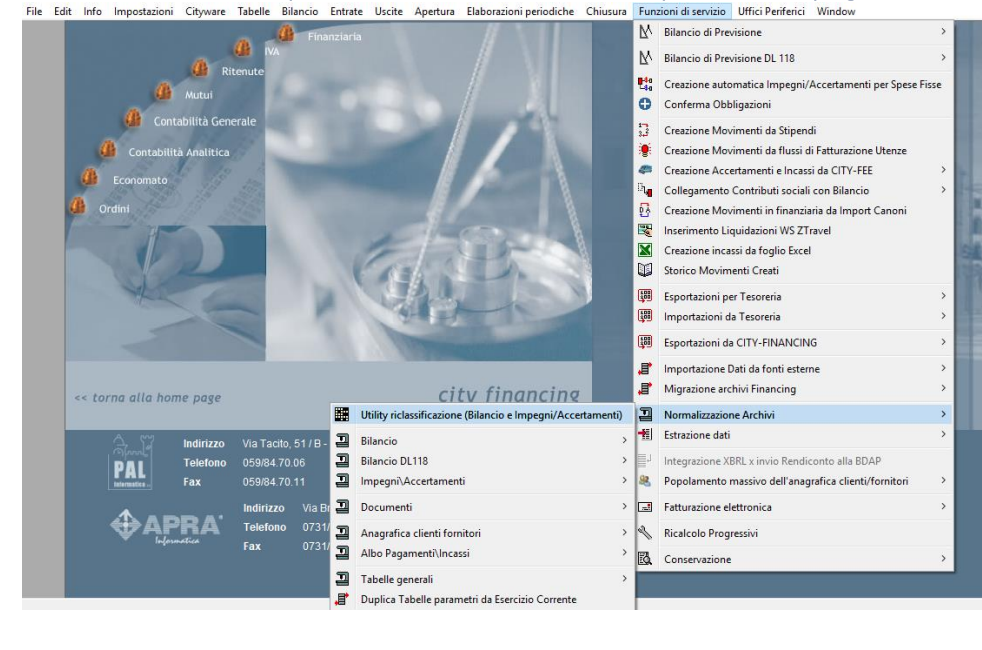

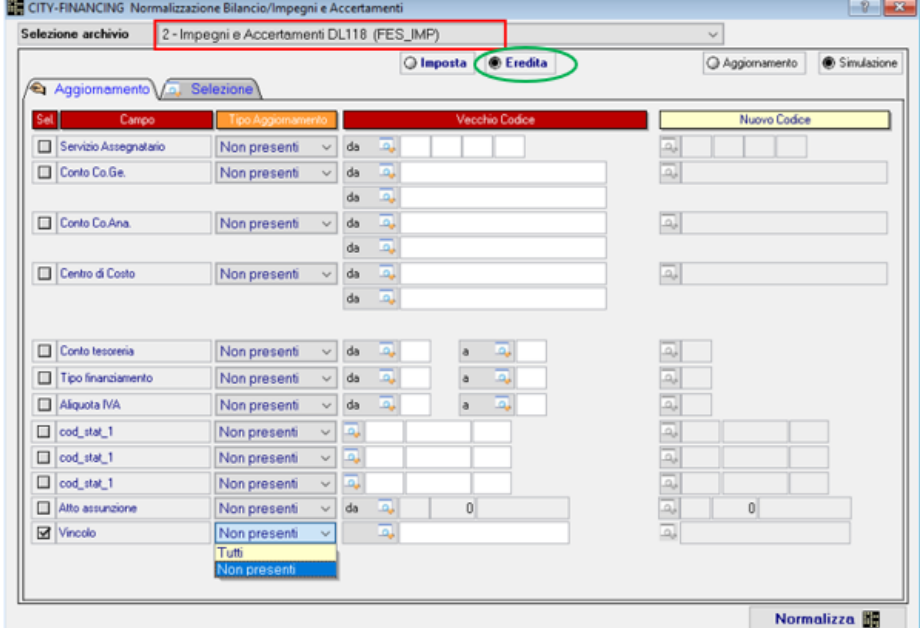

Se si seleziona tutti, vengono aggiornati e quindi sovrascritti i vincoli già esistenti, invece utilizzando la funzione non presenti, vengono aggiornati solo gli impegni/accertamenti che non hanno vincoli.

Andando sulla finestra 'selezione' è possibile impostare diversi filtri, al fine di operare solo sugli impegni/accertamenti che si vogliono aggiornare.

La funzione è possibile impostarla prima in simulazione poi in aggiornamento.

Sedi operative:

Via Garibaldi, 1 20865 Usmate Velate (MB) T +39 039 6758001

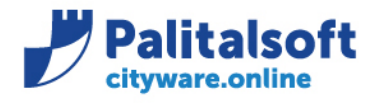

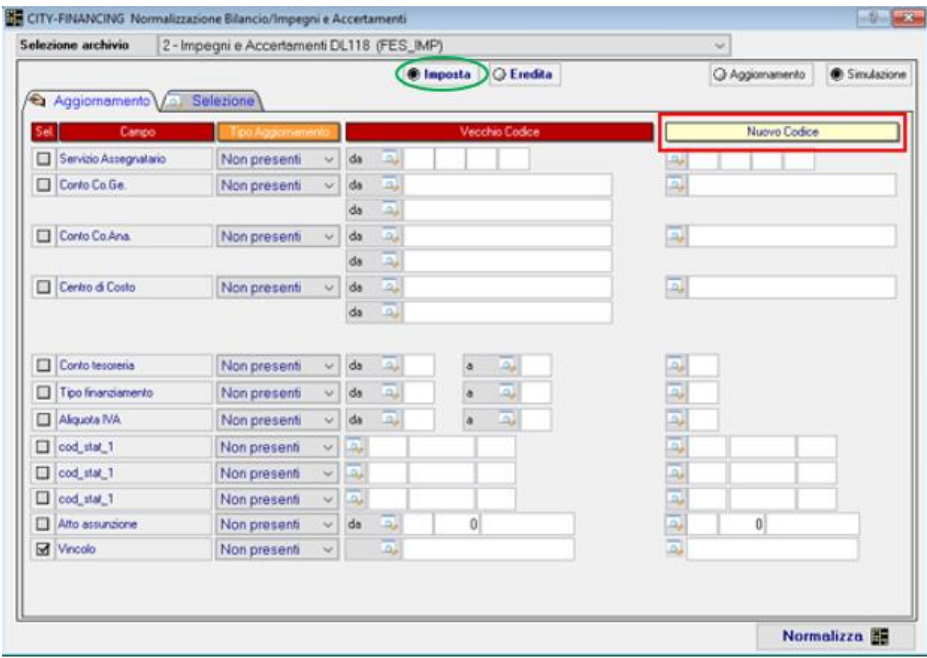

Se si sceglie 'imposta', permette di impostare il vincolo sugli impegni/accertamenti che si vogliono selezionare attraverso la finestra 'altri parametri'.

## **Ereditare vincoli da impegni/accertamenti a liquidazioni/riscossioni:**

Seguendo il percorso precedentemente indicato, si seleziona l'archivio 6:

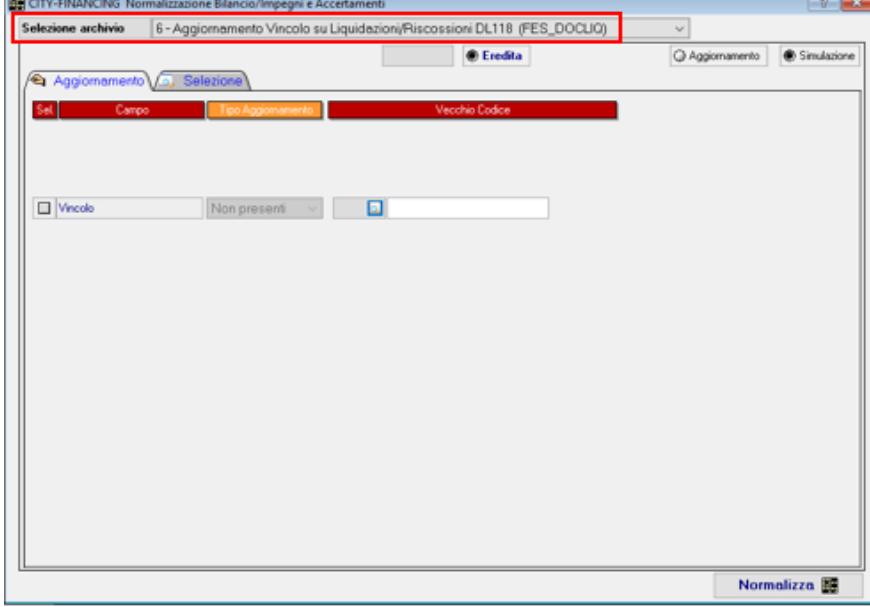

#### Sedi operative:

Via Paganini, 57 62018 Potenza Picena (MC) T +39 0733 688026

Via Garibaldi, 1 20865 Usmate Velate (MB) T +39 039 6758001

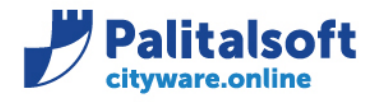

**PALITALSOFT s.r.l.** Via Brodolini, 12 60035 - Jesi (AN) info@palitalsoft.it

T. +39 0731 22911 F. +39 0731 229191 www.palitalsoft.it

Attraverso questa funzione è possibile ereditare sulle liquidazioni/riscossioni il vincolo presente negli impegni/accertamenti, andando a selezionare le liquidazioni/riscossioni da aggiornare.

#### *Rilascio Implementazioni al software:*

La modifica è disponibile a partire dalla release 7.03 **patch successive al 19.03.2019**

**Pal Informatica Srl**

Sedi operative:

Via Paganini, 57 62018 Potenza Picena (MC) T +39 0733 688026

Via Tacito, 51/B 41123 Modena (MO) T +39 059 847006

Via Garibaldi, 1 20865 Usmate Velate (MB) T +39 039 6758001